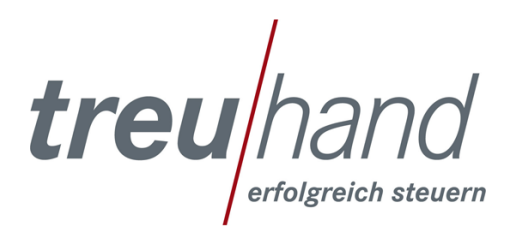

## **Anmeldung über den ASP-Client am Server der Treuhand Hannover**

## **Von: Treuhand Hannover Abteilung Organisation**

**An: hmd-Selbstbucher**

Sehr geehrte Damen und Herren,

um sich am Server der Treuhand Hannover anmelden zu können, laden Sie bitte zunächst die ASP-Client von der Seite [www.treuhand-technik.de](http://www.treuhand-technik.de/) herunter. Nachdem Sie den ASP-Client installiert haben, geben Sie bitte die Zugangsdaten wie folgt ein:

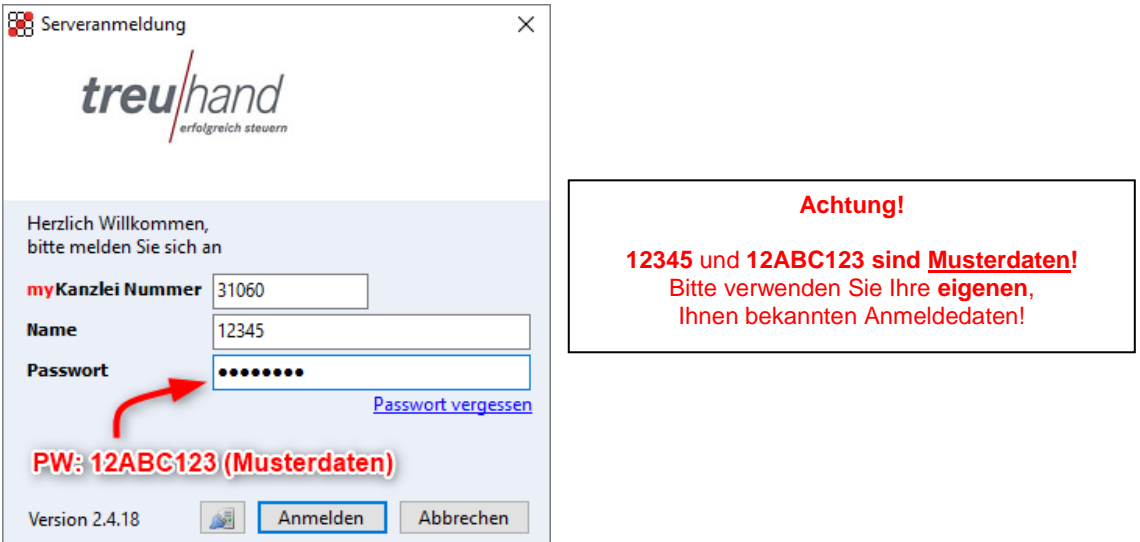

Nach erfolgreicher Einwahl, wird Ihnen im ASP-Client der Server "Treuhand Hannover TH Mandant" angezeigt, den Sie per Doppelklick starten:

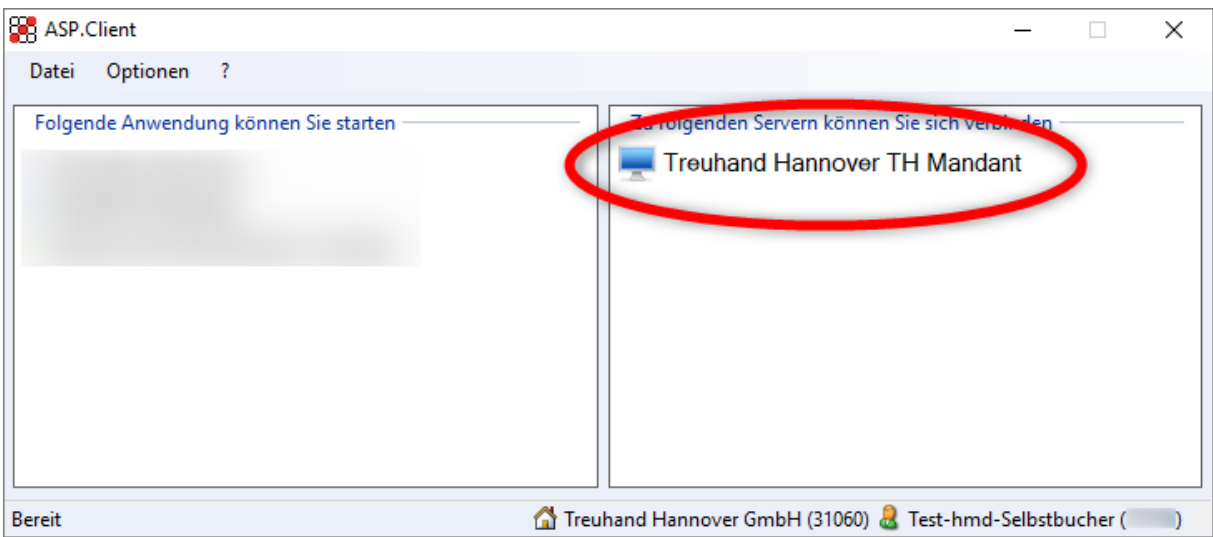

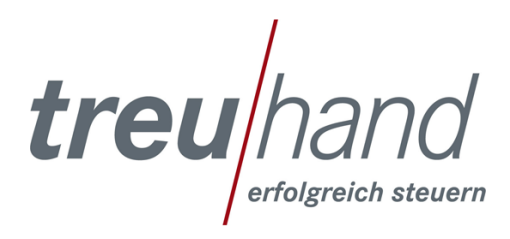

## **Was müssen Sie beachten?**

Bei der **erstmaligen** Anmeldung oder wenn die Zugangsdaten nicht gespeichert wurden, schlägt der Server in dem Anmeldefenster i. d. R. den lokalen Benutzer vor. Dies ist daran zu erkennen, dass die Angabe zur Domäne (TRHHAN) fehlt. Das Fenster könnte so aussehen:

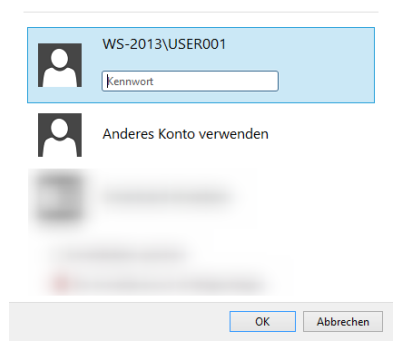

Entweder können Sie nun sofort auf "Anderes Konto verwenden" klicken oder Sie müssen vorher auf "weitere Optionen" klicken und können dann "Anderes Konto verwenden" auswählen. Sofern Sie "Anderes Konto verwenden" nicht sehen, müssen Sie evtl. mithilfe des Scrollbalkens auf der rechten Seite weiter nach unten scrollen. Im folgenden Anmeldefenster können Sie Ihre bekannten Zugangsdaten eingeben. Bitte stellen Sie Ihrem Benutzer (z.B. 12345) die Domäne "TRHHAN" mit einem "Backslash (rückwärtiger Schrägstrich  $\rightarrow$  Tastenkombination AltGr + ß) voran, so wie im folgenden Beispiel:

Benutzername: TRHHAN**\**12345 Kennwort: 12ABC123

**Achtung!**

**12345** und **12ABC123 sind Musterdaten!** Bitte verwenden Sie Ihre eigenen, Ihnen bekannten Anmeldedaten.

Der Benutzername und die Domäne werden für die Folgeanmeldungen am Server gespeichert.

Für Fragen stehen wir Ihnen gern unter den folgenden Kontaktdaten zur Verfügung:

Telefon: 0800 – 2432 600 E-Mail: [bida@treuhand-hannover.de](mailto:bida@treuhand-hannover.de)

Mit freundlichen Grüßen

Ihre Treuhand Hannover